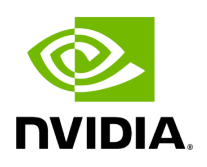

**Flow Steering**

### **Table of contents**

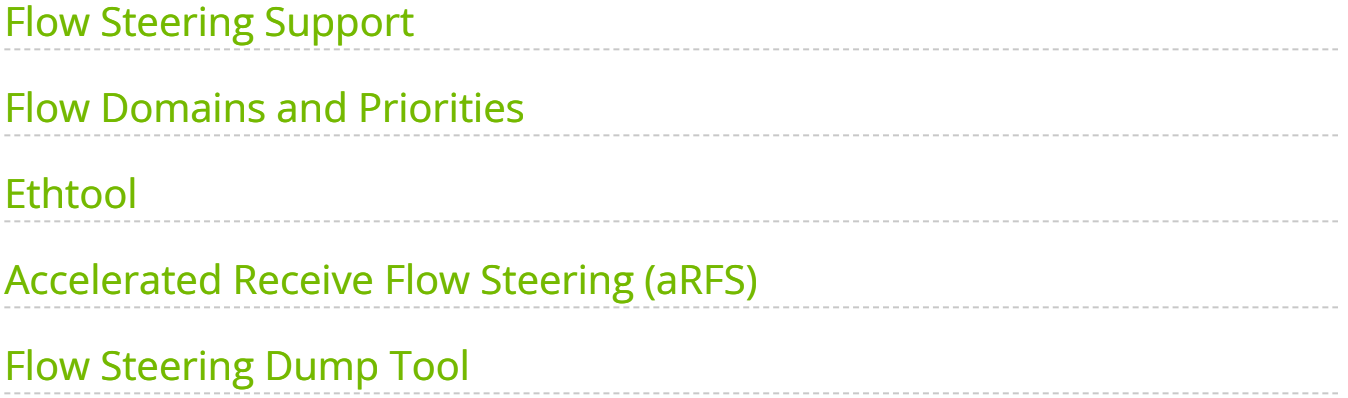

# **List of Figures**

[Figure 0. Procedure Heading Icon Version 1 Modificationdate](#page-5-1) 1717697157293 Api V2

[Figure 1. Procedure Heading Icon Version 1 Modificationdate](#page-5-1) 1717697157293 Api V2

Flow steering is a new model which steers network flows based on flow specifications to specific QPs. Those flows can be either unicast or multicast network flows. In order to maintain flexibility, domains and priorities are used. Flow steering uses a methodology of flow attribute, which is a combination of L2-L4 flow specifications, a destination QP and a priority. Flow steering rules may be inserted either by using ethtool or by using InfiniBand verbs. The verbs abstraction uses different terminology from the flow attribute (ibv\_flow\_attr), defined by a combination of specifications (struct ibv\_flow\_spec\_\*).

# <span id="page-3-0"></span>**Flow Steering Support**

All flow steering features are enabled in the supported adapter cards.

### <span id="page-3-1"></span>**Flow Domains and Priorities**

Flow steering defines the concept of domain and priority. Each domain represents a user agent that can attach a flow. The domains are prioritized. A higher priority domain will always supersede a lower priority domain when their flow specifications overlap. Setting a lower priority value will result in a higher priority.

In addition to the domain, there is a priority within each of the domains. Each domain can have at most 2^12 priorities in accordance with its needs.

The following are the domains at a descending order of priority:

- **User Verbs** allows a user application QP to be attached to a specified flow when using ibv\_create\_flow and ibv\_destroy\_flow verbs
- ibv\_create\_flow

struct ibv\_flow \*ibv\_create\_flow(struct ibv\_qp \*qp, struct ibv\_flow\_attr \*flow)

#### **Input parameters**:

- $\circ$  struct ibv\_qp the attached QP.
- struct ibv\_flow\_attr attaches the QP to the flow specified. The flow contains mandatory control parameters and optional L2, L3 and L4 headers. The optional headers are detected by setting the size and num\_of\_specs fields: struct ibv\_flow\_attr can be followed by the optional flow headers structs:

struct ibv\_flow\_spec\_eth struct ibv\_flow\_spec\_ipv4 struct ibv\_flow\_spec\_tcp\_udp struct ibv\_flow\_spec\_ipv6

For further information, please refer to the ibv\_create\_flow man page.

ibv\_destroy\_flow

int ibv\_destroy\_flow(struct ibv\_flow \*flow\_id)

#### **Input parameters:**

ibv\_destroy\_flow requires struct ibv\_low which is the return value of ibv\_create\_flow in case of success.

#### **Output parameters**:

Returns 0 on success, or the value of errno on failure.

For further information, please refer to the ibv\_destroy\_flow man page.

### <span id="page-4-0"></span>**Ethtool**

Ethtool domain is used to attach an RX ring, specifically its QP to a specified flow. Please refer to the most recent ethtool man page for all the ways to specify a flow.

#### **Examples**:

- ethtool –U eth5 flow-type ether dst 00:11:22:33:44:55 loc 5 action 2 All packets that contain the above destination MAC address are to be steered into rx-ring 2 (its underlying QP), with priority 5 (within the ethtool domain)
- ethtool –U eth5 flow-type tcp4 src-ip 1.2.3.4 dst-port 8888 loc 5 action 2 All packets that contain the above destination IP address and source port are to be steered into rx- ring 2. When destination MAC is not given, the user's destination MAC is filled automatically.
- ethtool -U eth5 flow-type ether dst 00:11:22:33:44:55 vlan 45 m 0xf000 loc 5 action 2 All packets that contain the above destination MAC address and specific VLAN are steered into ring 2. Please pay attention to the VLAN's mask 0xf000. It is required in order to add such a rule.
- $e$  ethtool  $-i$ u eth $5$ Shows all of ethtool's steering rule

When configuring two rules with the same priority, the second rule will overwrite the first one, so this ethtool interface is effectively a table. Inserting Flow Steering rules in the kernel requires support from both the ethtool in the user space and in kernel (v2.6.28).

## <span id="page-5-0"></span>**Accelerated Receive Flow Steering (aRFS)**

Receive Flow Steering (RFS) and Accelerated Receive Flow Steering (aRFS) are kernel features currently available in most distributions. For RFS, packets are forwarded based on the location of the application consuming the packet. aRFS boosts the speed of RFS by adding support for the hardware. By usingaRFS(unlike RFS), the packets are directed to a CPU that is local to the thread running the application.

aRFSis an in-kernel-logic responsible for load balancing between CPUs by attaching flows to CPUs that are used by flow's owner applications. This domain allows the aRFS mechanism to use the flow steering infrastructure to support the aRFS logic by implementing the ndo\_rx\_flow\_steer, which, in turn, calls the underlying flow steering mechanism with the aRFS domain.

### **To configure RFS:**

### <span id="page-5-1"></span>⊳

Configure the RFS flow table entries (globally and per core).

**Note**: The functionality remains disabled until explicitly configured (by default it is 0).

The number of entries in the global flow table is set as follows:

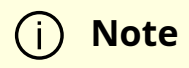

The number of entries in the per-queue flow table are set as follows:

```
Note
       /sys/class/net/<dev>/queues/rx-<n>/rps_flow_cnt
# echo 32768 > /proc/sys/net/core/rps_sock_flow_entries
```
### **Example**:

```
# NUM_CHANNELS=`ethtool -l ens6 | grep "Combined:" | tail -1 | awk '{print $2}'`
# for f in `seq \overline{0} $((NUM_CHANNELS-1))`; do echo 32768 >
/sys/class/net/ens6/queues/rx-$f/rps_flow_cnt; done
```
### **To Configure aRFS:**

### ⋗

The aRFS feature requires explicit configuration in order to enable it. Enabling the aRFS requires enabling the 'ntuple' flag via the ethtool. For example, to enable ntuple for eth0, run:

ethtool -K eth0 ntuple on

aRFS requires the kernel to be compiled with the CONFIG\_RFS\_ACCEL option. This option is available in kernels 2.6.39 and above. Furthermore, aRFS requires Device Managed Flow Steering support.

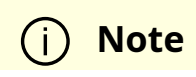

RFS cannot function if LRO is enabled. LRO can be disabled via ethtool.

### <span id="page-7-0"></span>**Flow Steering Dump Tool**

The mlx fs\_dump is a python tool that prints the steering rules in a readable manner. Python v2.7 or above, as well as pip, anytree and termcolor libraries are required to be installed on the host.

### **Running example**:

./ofed\_scripts/utils/mlx\_fs\_dump -d /dev/mst/mt4115\_pciconf0 FT:  $9$  (level:  $0 \times 18$ , type: NIC\_RX) +-- FG: 0x15 (MISC) |-- FTE: 0x0 (FWD) to (TIR:0x7e) out.ethtype:IPv4 out.ip\_prot:UDP out.udp\_dport:0x140 +-- FTE: 0x1 (FWD) to (TIR:0x7e) out.ethtype:IPv4 out.ip\_prot:UDP out.udp\_dport:0x13f ...

For further information on the [mlx\\_fs\\_dump](https://enterprise-support.nvidia.com/s/article/mlx-fs-dump) tool, please refer to mlx\_fs\_dump Community post.

© Copyright 2024, NVIDIA. PDF Generated on 06/06/2024